### Application Note

### **Installing a DLTtape or Super DLTtape Drive into an AIX System**

September 2004 **6464181-01** 

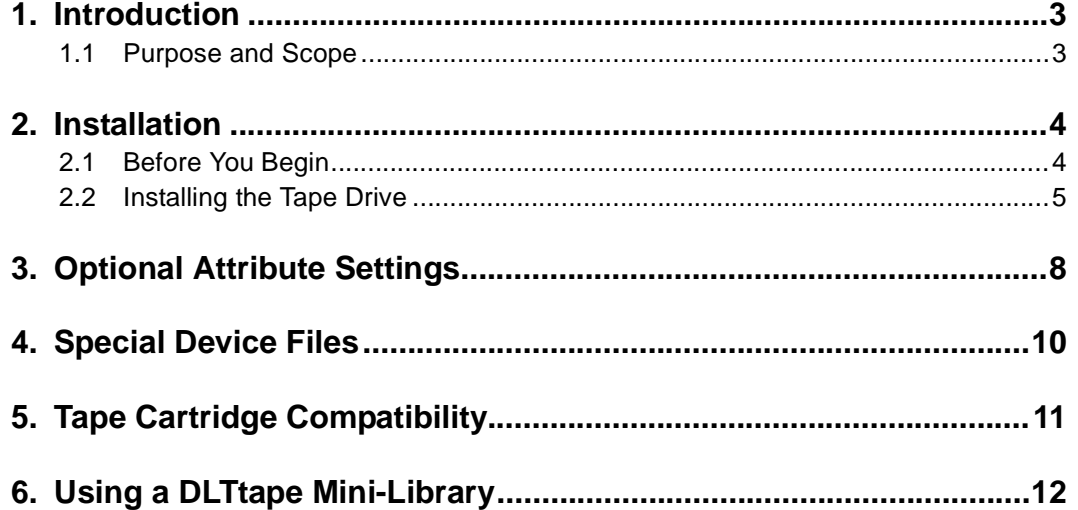

Copyright © 2004 by Quantum Corporation. All rights reserved.

Quantum, the Quantum logo, and the DLTtape logo are trademarks of Quantum Corporation, registered in the U.S.A. and other countries. DLT, DLTtape, and Super DLTtape are trademarks of Quantum Corporation.

Other company and product names used in this document are trademarks, registered trademarks, or service marks of their respective owners.

This application note is to be used only as a guideline for the titled subject. The user assumes all responsibility for understanding the interrelationships of this information with other affected software or system products. Quantum Corporation provides this information as a service only, and assumes no responsibility for any damages which could result from the use of this information.

The information in this application note is subject to change without notice and is not to be construed as a commitment by Quantum Corporation. Quantum Corporation assumes no responsibility for any errors that may appear in this document.

#### **Revision History**

Revisions made to this document are listed below in chronological order.

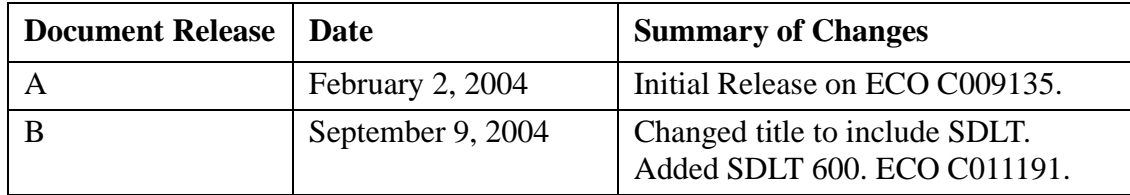

# **Installing a DLTtape or Super DLTtape Drive into an AIX System**

### <span id="page-2-0"></span>**1. Introduction**

This document provides instructions for integrating a Quantum<sup>®</sup> DLTtape<sup>TM</sup> or Super DLTtape<sup>TM</sup> drive into an IBM<sup>®</sup> RISC System/6000 running AIX<sup>®</sup> 3.2, 4, or 5L.

#### <span id="page-2-1"></span>**1.1 Purpose and Scope**

This document pertains to the following products:

- **• Tape drives:** DLT 2000, DLT 2000XT, DLT 4000, DLT 7000, DLT 8000, SDLT 220, SDLT 320, and SDLT 600. (The SDLT 220 tape drive was formerly known as the Super DLT1.)
	- **Note:** [The instructions in this document do not apply to DLT 7000 and DLT](http://service.software.ibm.com)  8000 series tape drives and all Super DLTtape products, if being used on AIX 3.2. In this case, you need to obtain a specific patch from IBM in order install the tape drives. The patch will allow you to attach wide SCSI devices such as the DLT 7000 and the DLT 8000 to narrow host [adapters on RS/6000. To obtain the patch \(PTF U429285\), go to IBM's](http://service.software.ibm.com)  [Tech Support web site: h](http://service.software.ibm.com)ttp://service.software.ibm.com.
- **• Mini-libraries:** DLT 2500, DLT 2500XT, DLT 2700, DLT 2700XT, DLT 4500, and DLT 4700.

**Note:** Some of these library products are no longer supported by Quantum. Information on such products is included for historical purposes only.

This document includes the following sections:

- ["Installation" on page 4](#page-3-0) describes how to install a DLTtape drive in an IBM RS/6000 running AIX 3.2, 4, or 5L.
- **•** ["Optional Attribute Settings" on page 8](#page-7-0) provides information about setting the DLTtape device attributes.
- **•** ["Special Device Files" on page 10](#page-9-0) provides a list of special device files that can be used to select tape drive options (re-tensioning, rewinding, and density settings).
- **•** ["Tape Cartridge Compatibility" on page 11](#page-10-0) provides information about SDLT and DLTtape cartridge and tape drive compatibility.
- **•** ["Using a DLTtape Mini-Library" on page 12](#page-11-0) provides information about using a DLTtape mini-library.

### <span id="page-3-0"></span>**2. Installation**

This section describes how to install the tape drive and how to configure the AIX operating system to recognize and communicate with the tape drive.

#### <span id="page-3-1"></span>**2.1 Before You Begin**

Before you install the tape drive, follow these steps:

**1.** If you have a DLT 2000, DLT 2500, or DLT 2700 product, make sure it uses version V10 (or higher) controller firmware.

- **Note:** The DLT 2000XT, DLT 2500XT, DLT 2700XT, DLT 4000, DLT 7000, DLT 8000, SDLT 220, SDLT 320, and SDLT 600 tape drives do not have firmware revision restrictions.
- **2.** Make sure that the hardware has the appropriate SCSI interface for the tape drive. If you have a SCSI single-ended (SE) tape drive, you need a SCSI SE interface; if you have a SCSI low-voltage differential (LVD) or high-voltage differential (HVD) tape drive, you need a SCSI LVD or HVD interface.
- **3.** Obtain the appropriate manual for your tape drive as listed in [Table 1.](#page-4-1) These manuals provide detailed hardware installation instructions, including switch and jumper settings and information about SCSI bus termination.
	- **Note:** [To view these manuals online, go to: h](http://www.quantum.com/AM/support/DLTtapeDrivesMedia/Manuals/Default.htm)ttp://www.quantum.com/am/ service\_support/downloads/default.htm.

| <b>Manual Title</b>                  | <b>Order Number</b> |
|--------------------------------------|---------------------|
| DLT 2000/DLT 2700 Product Manual     | 81-109132           |
| DLT 4000 Product Manual              | 81-60043-04         |
| DLT 7000 Product Manual              | 81-60000-06         |
| DLT 8000 Product Manual              | 81-60118-04         |
| SDLT 220 and SDLT 320 Product Manual | 81-85002-01         |
| SDLT 600 Product Manual              | 81-81184-01         |

<span id="page-4-1"></span>**Table 1.** Part Numbers for Tape Drive Manuals

#### <span id="page-4-0"></span>**2.2 Installing the Tape Drive**

To install the tape drive, follow these steps:

- **1.** Shut down the AIX system and disconnect the system AC power cable.
- **2.** Connect the tape drive to the SCSI interface.
- **3.** Power on the tape drive.
- **4.** Reconnect the system AC power cable.
- **5.** Power on and restart the AIX system.

Restarting the system adds the tape drive you are installing to its customized configuration table as a Defined tape drive. To verify that the tape drive has successfully connected to your operating system, follow these steps:

- **1.** At the command line, type smit and press Enter.
- **2.** Select Devices.
- **3.** Select Tape Drives.
- **4.** Select List All Supported Tape Drives.
- **5.** The Output window displays a list of tape drives similar to the following table:

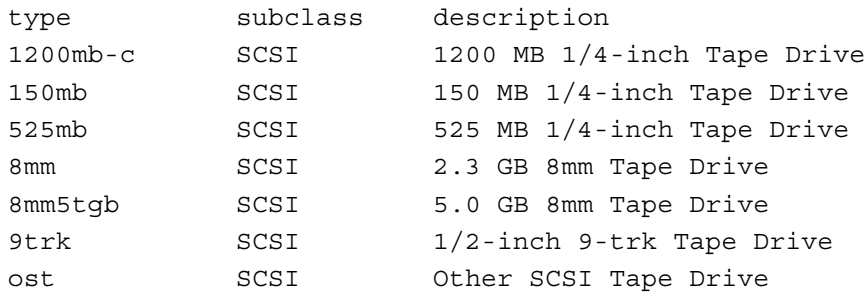

**6.** Select Done to return to the previous Tape Drive menu.

**7.** Select List All Defined Tape Drives.

The system displays the tape drives connected to SCSI I/O controller(s) as shown below:

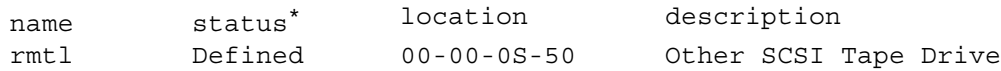

\*. The system may report a status of either Defined or Available.

Where:

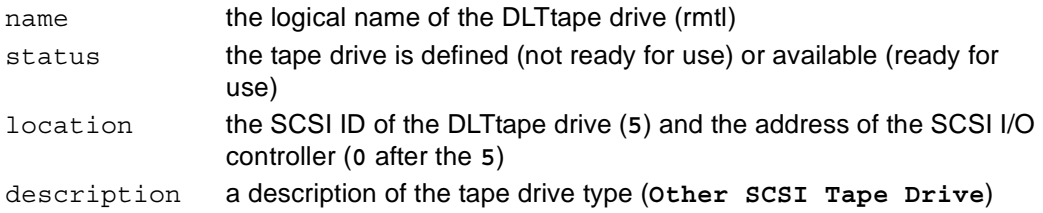

**8.** If the status is reported as Available, the installation is complete.

If the status of your tape drive is not yet listed as Available, and is still listed as Defined, your tape drive is not ready for use. Follow these steps to make your tape drive available:

- **1.** In the smit utility, select Devices.
- **2.** Select Tape Drive.
- **3.** Select Configure a Defined Tape Drive. A list of defined tape drives will be displayed similar to the following table:

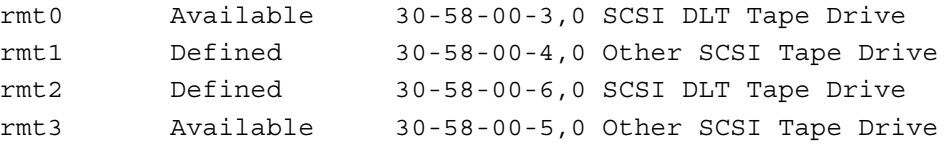

**4.** Select the tape drive that you are installing from the displayed list. You should be able to identify your tape drive by its location code.

For example, in the sample list of tape drives above, rmt2 would be the tape drive at Drawer 30, I/O Bus 58, Adapter Connector 00 and SCSI ID 6.

- **5.** Click **OK**. The system reports the status of the command.
- **6.** Select List All Supported Tape Drives to verify that the system has changed the device status to Available. For example, the system would display the following:

rmtl Available

**7.** If the status reported is Available, the installation is complete.

If the status is not reported as Available, contact Quantum Technical Support for assistance. For specific contact information, visit the Contact Support page on our website at: http://www.quantum.com/am/service\_support/contact/default.htm.

### <span id="page-7-0"></span>**3. Optional Attribute Settings**

The following information describes optional DLTtape drive attribute settings. These optional settings include attributes such as Fixed vs. Variable Blocks, Variable Length Block Size, Device Buffer Usage and Density Settings. To examine and/or modify these attributes, follow these steps:

- **1.** Under Devices, Tape drive selection in smit, select Change/Show Characteristics of a Tape Drive. The system displays a table of defined tape drives.
- **2.** Select the tape drive via its logical address and location. The system displays the attributes assigned to the tape drive. The tape drive attributes may be changed from the those listed in [Table 2 on page 9.](#page-8-0)

**Note:** Recommended settings are in bold.

- **BLOCK** size  $(0 = \text{variable length})$ : **0**
- **•** BLOCK SIZE for variable length support: **0**
- **•** Use DEVICE BUFFERS during writes: **yes**

[Table 2](#page-8-0) lists density settings and density value descriptions for DLTtape drives.

<span id="page-8-0"></span>**Table 2.** Density Settings, Values, and Descriptions

| <b>Tape Drive</b>                                                                                                    | <b>Density Setting</b> | <b>Value</b> | <b>Description</b>                                                                 |  |  |
|----------------------------------------------------------------------------------------------------|------------------------|--------------|------------------------------------------------------------------------------------|--|--|
| The recommended DLTtape drive device density settings may cause problems with tape<br>Note:<br>drive access when using third party applications. In these cases, set density values to<br>zero $(0)$ . |                        |              |                                                                                    |  |  |
| All DLT 2000<br>series units                                                                                                    | DENSITY setting #1     | 128          | 80h is the vendor-unique density code for 10 GB,<br>62500 bpi, uncompressed mode   |  |  |
|                                                                                                    | DENSITY setting #2     | 129          | 81h is the vendor-unique density code for 20 GB,<br>62500 bpi, compressed mode     |  |  |
| <b>AII DLT 4000</b><br>series units                                                                                                    | DENSITY setting #1     | 130          | 82h is the vendor-unique density code for 20 GB,<br>81633 bpi, uncompressed mode   |  |  |
|                                                                                                    | DENSITY setting #2     | 131          | 83h is the vendor-unique density code for 40 GB,<br>81633 bpi, compressed mode     |  |  |
| <b>DLT 7000</b>                                                                                                    | DENSITY setting #1     | 132          | 84h is the vendor-unique density code for 35 GB,<br>85937 bpi, uncompressed mode   |  |  |
|                                                                                                    | DENSITY setting #2     | 133          | 85h is the vendor-unique density code for 70 GB,<br>85937 bpi, compressed mode     |  |  |
| <b>DLT 8000</b>                                                                                                    | DENSITY setting #1     | 136          | 88h is the vendor-unique density code for 40 GB,<br>98250 bpi, uncompressed mode   |  |  |
|                                                                                                    | DENSITY setting #2     | 137          | 89h is the vendor-unique density code for 80 GB,<br>98250 bpi, compressed mode     |  |  |
| <b>SDLT 220</b><br>(SuperDLT1)                                                                                                    | DENSITY setting #1     | 144          | 90h is the vendor-unique density code for 110 GB,<br>133000 bpi, uncompressed mode |  |  |
|                                                                                                    | DENSITY setting #2     | 145          | 91h is the vendor-unique density code for 220 GB,<br>133000 bpi, compressed mode   |  |  |
| <b>SDLT 320</b>                                                                                                    | DENSITY setting #1     | 146          | 92h is the vendor-unique density code for 160 GB,<br>190000 bpi, uncompressed mode |  |  |
|                                                                                                    | DENSITY setting #2     | 147          | 93h is the vendor-unique density code for 320 GB,<br>190000 bpi, compressed mode   |  |  |
| <b>SDLT 600</b>                                                                                                    | DENSITY setting #1     | 148          | 94h is the vendor-unique density code for 300 GB,<br>233000 bpi, uncompressed mode |  |  |
|                                                                                                    | DENSITY setting #2     | 149          | 95h is the vendor-unique density code for 600 GB,<br>233000 bpi, compressed mode   |  |  |

# <span id="page-9-0"></span>**4. Special Device Files**

Special device files can be used to select tape drive options. These options include the following: re-tensioning the tape, rewinding the tape, and selecting the appropriate density setting for the operation. These special device files are located in the /dev directory. [Table 3](#page-9-1) lists the special device files.

**Note:** Re-tensioning is not necessary for cartridges loaded in DLTtape drives.

| <b>Special File</b>         | <b>Rewind</b><br><b>On Close</b> | <b>Re-tension</b><br>On Open | <b>Density</b><br><b>Setting</b> |
|-----------------------------|----------------------------------|------------------------------|----------------------------------|
| /dev/rmt1                   | Yes                              | Nο                           | #1                               |
| $/\text{dev}/\text{rmt1.1}$ | No.                              | Nο                           | #1                               |
| $/\text{dev}/\text{rmt1.2}$ | Yes                              | Yes                          | #1                               |
| /dev/rmt1.3                 | No                               | Yes                          | #1                               |
| $/\text{dev}/\text{rmt1.4}$ | Yes                              | Nο                           | #2                               |
| /dev/rmt1.5                 | No                               | Nο                           | #2                               |
| $/\text{dev}/\text{rmt1.6}$ | Yes                              | Yes                          | #2                               |
| $/\text{dev}/\text{rmt1.7}$ | No                               | Yes                          | #2                               |

<span id="page-9-1"></span>**Table 3.** Special Device Files and Values

# <span id="page-10-0"></span>**5. Tape Cartridge Compatibility**

[Table 4](#page-10-1) and [Table 5](#page-11-1) provide information about tape cartridge and tape drive compatibility. Use this matrix when determining which tape cartridges to use in your tape drive.

**Note:** The SDLT 220 and SDLT 320 tape drives can read, but not append data to, DLTtape IV cartridges that were previously written by a DLT 4000, DLT 7000, or DLT 8000 tape drive. The SDLT 600 tape drive can read, but not append data to, Super DLTtape I and DLTtape VS1 cartridges.

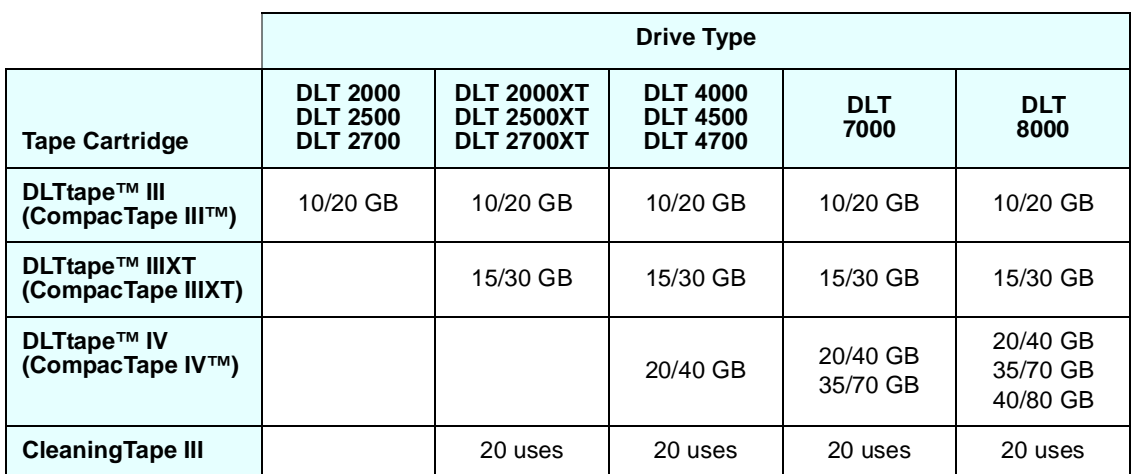

#### <span id="page-10-1"></span>**Table 4.** Tape Cartridge and Tape Drive Compatibility (Native/Compressed) – DLT

|                                                | <b>Drive Type</b>                |                                  |                          |  |
|------------------------------------------------|----------------------------------|----------------------------------|--------------------------|--|
| <b>Tape Cartridge</b>                          | <b>SDLT</b><br>220               | <b>SDLT</b><br>320               | <b>SDLT</b><br>600       |  |
| <b>DLTtape™ IV</b><br>(CompacTape<br>$IV^{TM}$ | 20/40 GB<br>35/70 GB<br>40/80 GB | 20/40 GB<br>35/70 GB<br>40/80 GB |                          |  |
| <b>Super DLTtape I</b>                         | 110/220 GB                       | 110/220 GB<br>160/320 GB         | 110/220 GB<br>160/320 GB |  |
| <b>Super DLTtape II</b>                        |                                  |                                  | 300/600 GB               |  |
| <b>DLTtape VS1</b>                             |                                  |                                  | 80/160 GB                |  |
| <b>SDLT</b><br><b>CleaningTape</b>             | 20 uses                          | 20 uses                          | 20 uses                  |  |

<span id="page-11-1"></span>**Table 5.** Tape Cartridge and Tape Drive Compatibility (Native/Compressed) – SDLT

# <span id="page-11-0"></span>**6. Using a DLTtape Mini-Library**

The IBM AIX operating system does not support DLTtape media library device commands. Therefore, you cannot use a DLT 2500, DLT 2500XT, DLT 2700, DLT 2700XT, DLT 4500, or DLT 4700 in random access mode. You can access the mini-library in sequential mode only.

For a detailed description of these access modes, refer to the appropriate product manual for your DLTtape mini-library.